## **Sådan sender du sikkert fra din e-Boks**

- 
- 2 Vælg "Skriv ny post"
- 3 Søg efter Sparekassen Thy

## <sup>1</sup> Log på e-Boks fra PC **www.eboks.dk**

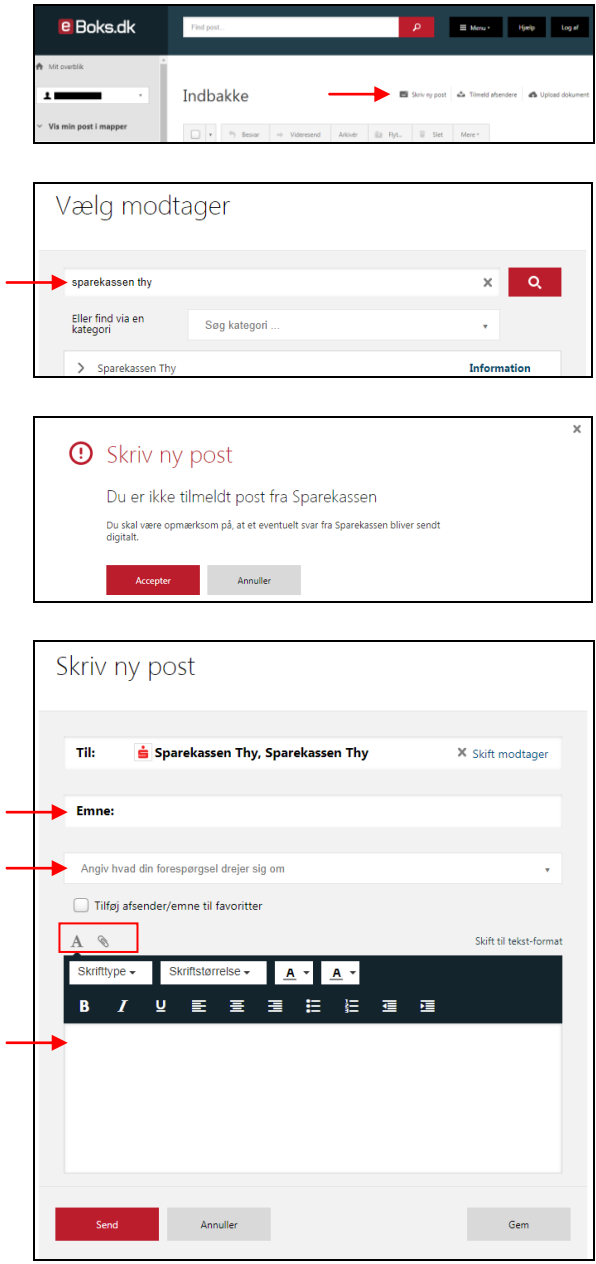

5 Emne: Skriv emnet + navn på den, der skal modtage beskeden.

4 Acceptèr evt. post fra Sparekassen Thy

Skriv hvad forespørgslen vedrører

Besked:

Skriv din besked. Du kan samtidig vedhæfte relevante filer.